# unimouse

Wireless

**Käyttöohje**

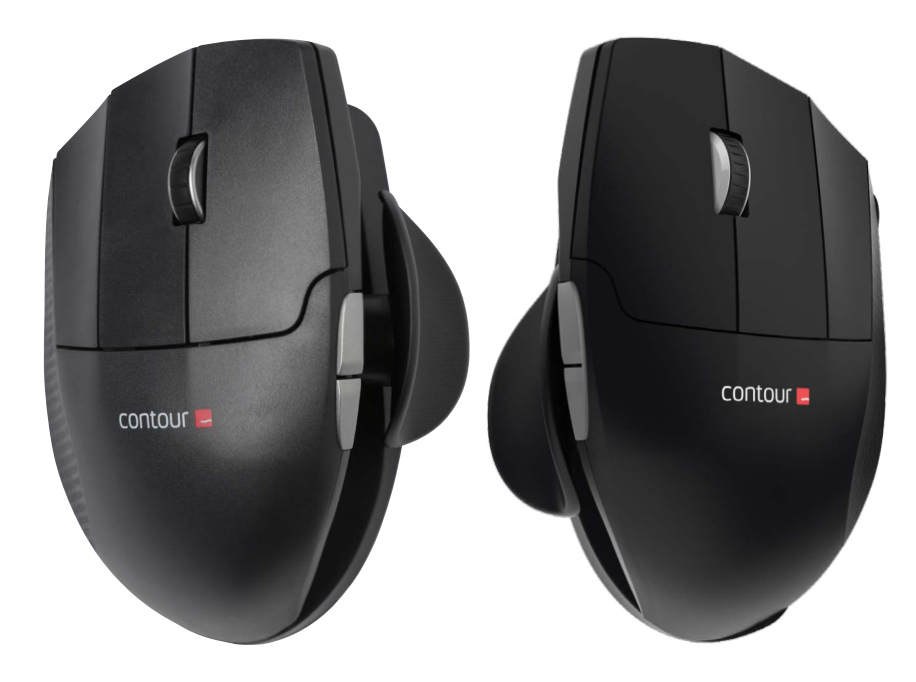

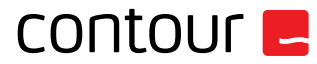

# **Pakkauksen sisältö**

- 1. Unimouse
- 2. Langaton vastaanotin
- 3. USB 2.0 -kaapeliadapteri
- 4. Latauskaapeli
- 5. Käyttöopas

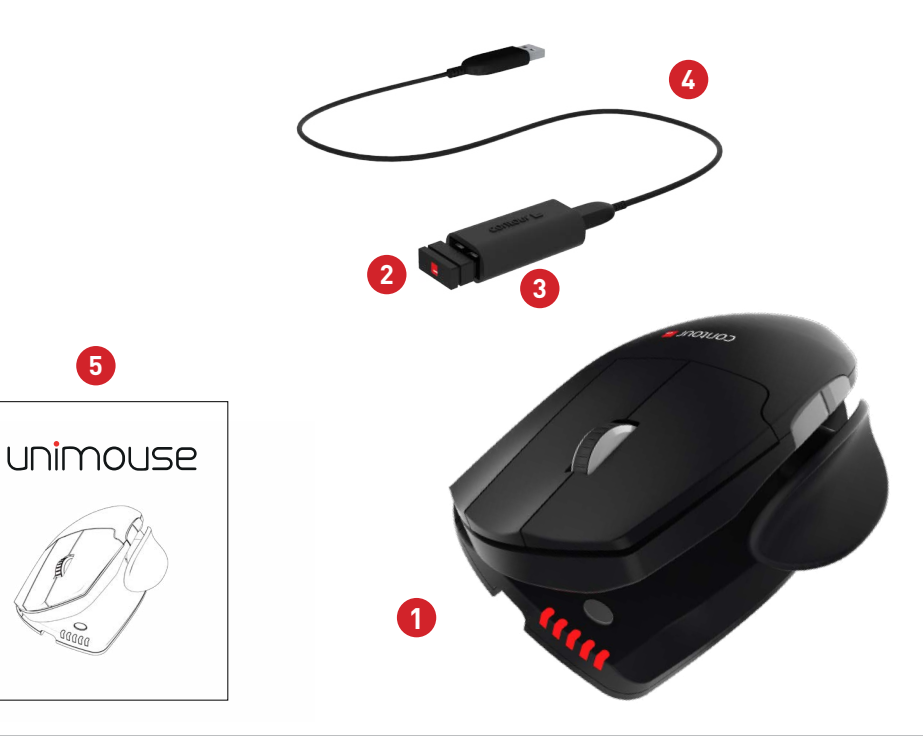

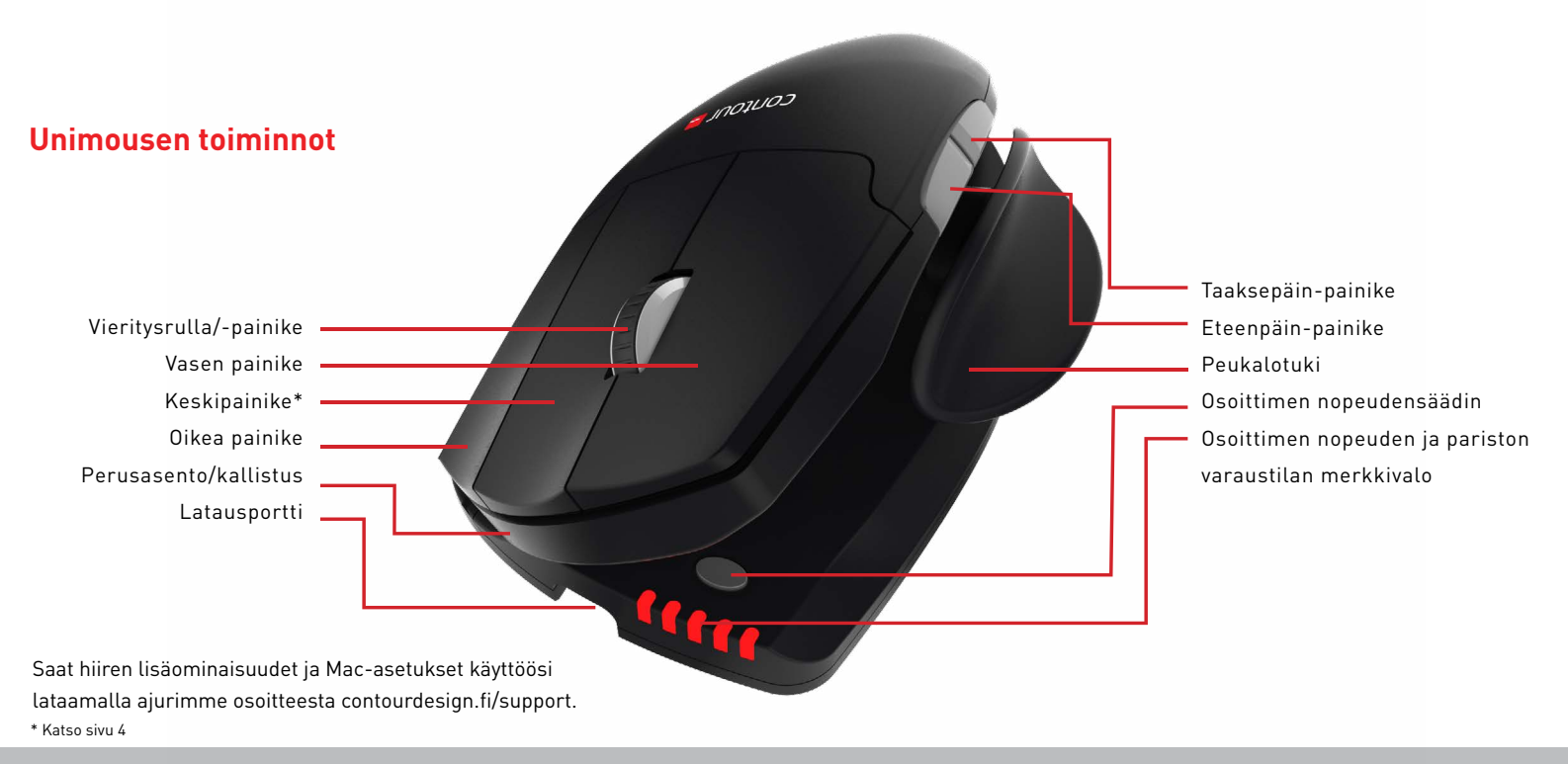

#### Unimouse Wireless /2

Unimouse:n virtakytkin löytyy laitteen pohjasta. Ennen käyttöä, varmista että virtakytkin on käännetty ON asentoon. Virrankatkaisu kytkimellä on tarpeellista vain pitkäaikasta varastointia tai kuljetusta varten.

# **Virtakytkin Tietokoneeseen liittäminen**

Liitä langaton vastaanotin tai latauskaapeli tietokoneen USB-porttiin. Tietokone asentaa hiiren automaattisesti muutamassa sekunnissa.

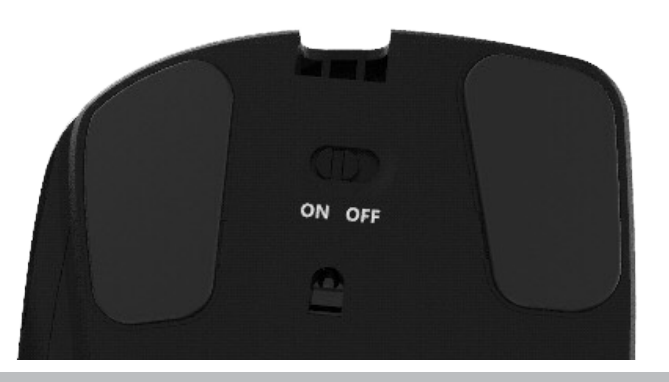

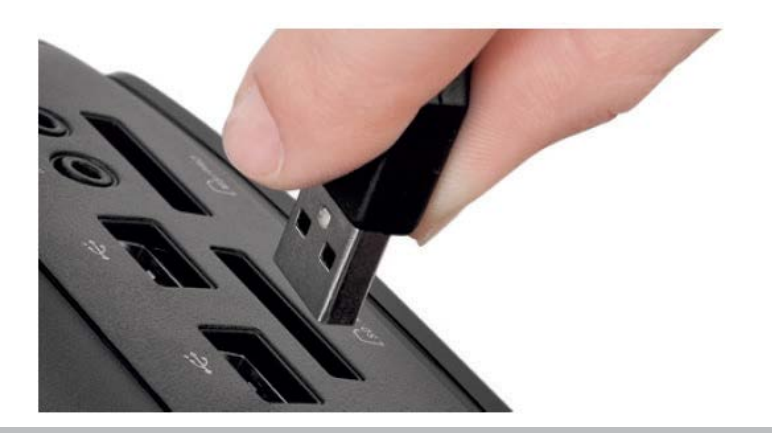

Unimouse Wireless /3

Unimouse ladataan irrottamalla langaton vastaanotin jatkojohdosta ja liittämällä Micro USB -liitin Unimouseen. Unimouse-hiiri latautuu kahdessa tunnissa, ja voit jatkaa sen käyttöä latauksen aikana.

# **Lataaminen Keskipainikkeen muuttaminen tuplaklikkaukseksi**

Oletusasetuksena nappi on kytketty toimimaan keskipainikkeena. Mikäli haluat muuttaa keskipainikkeen toiminnan tuplaklikkaukseksi, pidä pohjassa kursorin nopeuspainiketta ja keskipainiketta samanaikaisesti. Toiminnon vaihtaminen takaisin tapahtuu samalla näppäinyhdistelmällä.

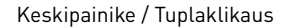

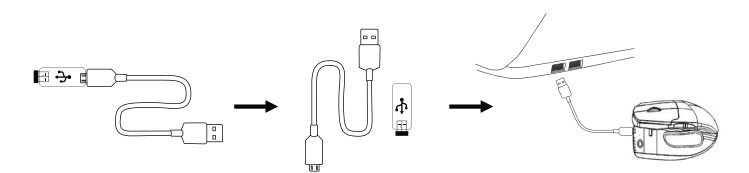

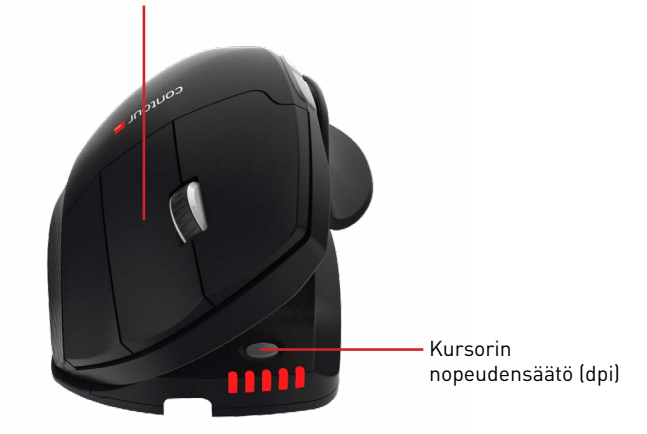

# **Säädettävät ominaisuudet**

Unimousessa on neljä säädettävää kohtaa. Suosittelemme kokeilemaan käytön aikana eri variaatioita. Lisää tietoa säädettävyydestä löydät Adjustability Guideoppaasta.

Säädä peukalotukea sisään- ja ulospäin käden kokoon sopivaksi.

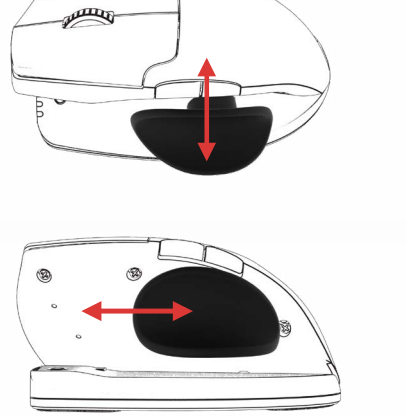

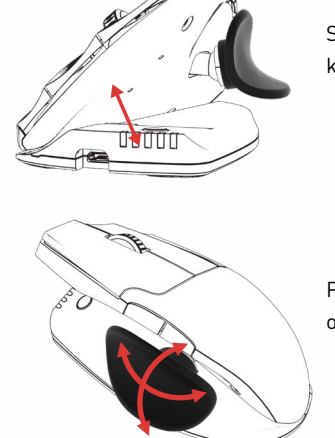

Säädä kallistus haluttuun kulmaan.

Säädä peukalotukea sivulta toiselle peukalon pituuteen

Peukalotuki kääntyy optimaaliseen asentoon.

#### Unimouse Wireless

sopivaksi.

# **Yhdistäminen**

Aseta Unimouse langattoman vastaanottimen lähelle ja pidä hiiren vasenta ja oikeaa painiketta sekä kursorin nopeuspainiketta painettuina samanaikaisesti, kunnes LED-merkkivalo muuttuu vihreäksi. ja välähtää kahdesti peräkkäin.

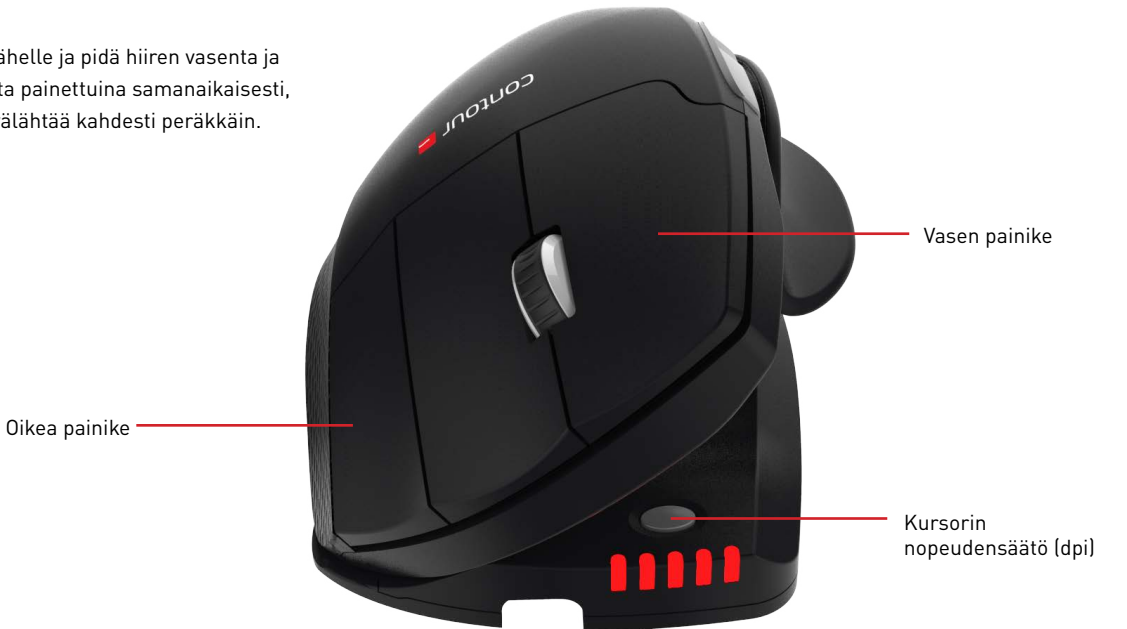

## **Kursorin nopeuden muuttaminen**

Paina kursorin nopeuspainiketta, kun haluat selata kursorin nopeudet läpi. Nopeusvaihtoehtoja on kymmenen hitaasta (800 dpi) nopeaan (2800 dpi). LED-valot ilmaisevat valitun nopeuden kuvan osoittamalla tavalla.

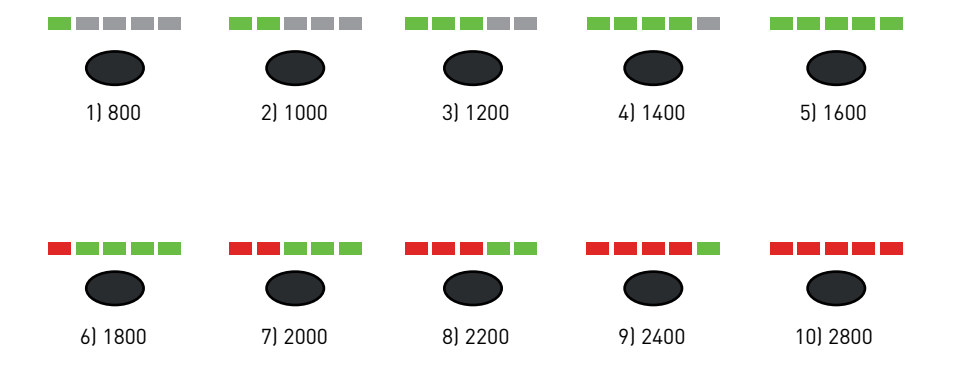

### **Akun varaustaso**

Unimousessa on sisäänrakennettu ladattava akku. Näet laitteesi akun varaustason

painamalla kerran kursorin nopeuspainiketta. Ensin Unimouse näyttää nykyisen DPI-tilan, sitten nykyisen akun varaustason. (Punainen, oranssi, vihreä.)

Jos Unimouse-hiiresi akun varaus on vähissä, keskimmäinen LED-valo alkaa vilkkua punaisena.

Lataa akku liittämällä latauskaapeli Unimouseen ja tietokoneen USB-porttiin. (katso sivu 4).

Unimousen akun kesto on jopa kuukauden keskimääräisessä päivittäisessä käytössä.

Akun kesto voi vaihdella käyttäjän ja käyttöolosuhteiden mukaan.

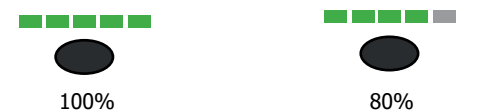

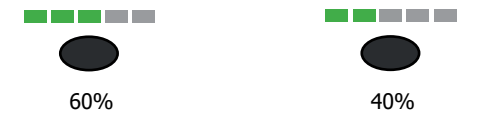

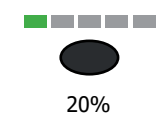

#### Unimouse Wireless

#### Lisätietoja on osoitteessa: www.contourdesign.fi

Contour Design Nordic A/S Borupvang 5B, st.tv. 2750 Ballerup Denmark Puhelin: (+358) 400 767 646 Sähköposti: info@contour-design.com

Todettu kokeissa FCC:n ja IC-standardien mukaiseksi.

#### **FCC-ilmoitus**

Laitteeseen tehtävät muutokset, jotka eivät ole yhteensopivuudesta vastaavan osapuolen hyväksymiä, voivat viedä käyttäjältä oikeuden käyttää laitetta.

Tämä laite on testattu ja sen on todettu täyttävän luokan B digitaalisille laitteille asetetut rajat FCC:n sääntöjen osan 15 mukaisesti. Näiden rajojen tarkoitus on taata, että laite ei aiheuta haitallista häiriötä kotitalouksissa käytettäessä. Tämä laite tuottaa, käyttää ja saattaa säteillä radiotaajuusenergiaa, ja jos sitä ei asenneta ohjeiden mukaisesti, se voi aiheuttaa häiriöitä radioliikenteeseen. Häiriöitä voi kuitenkin ilmetä joissakin asennusolosuhteissa. Mikäli laite aiheuttaa haitallista häiriötä radio- tai televisio-ohjelmien vastaanottoon, minkä voi testata käynnistämällä ja sulkemalla laitteen, suosittelemme seuraavia toimenpiteitä häiriön poistamiseksi:

- Suuntaa antenni uudelleen tai muuta sen paikkaa. - Siirrä laitetta ja vastaanotinta kauemmaksi toisistaan. - Liitä laite eri piiriin kytkettyyn pistorasiaan kuin mihin vastaanotin on liitetty.
- Pyydä apua jälleenmyyjältä tai radio- ja tv-asentajalta

Tämä laite täyttää Yhdysvaltain telehallintoviraston sääntöjen kohdan 15 vaatimukset. Laitteen toiminnalle on asetettu seuraavat ehdot: (1) Laite ei saa aiheuttaa haitallisia häiriöitä ja (2) laitteen tulee vastaanottaa häirintää mukaan lukien häirintä, joka voi haitata laitteen toimintaa.

#### **IC-ilmoitus**

Laite täyttää Industry Canada -vaatimukset RSS-standardeja lukuun ottamatta. Laitteen toiminnalle on asetettu seuraavat ehdot: (1) Laite ei saa aiheuttaa häiriöitä; ja (2) Laitteen tulee vastaanottaa häirintää mukaan lukien häirintä, joka voi haitata laitteen toimintaa.

IC-merkintä sertifiointi- tai rekisteröintinumeron edellä osoittaa vain, että laite täyttää Industry Canadan tekniset vaatimukset. Tämä tuote täyttää sitä koskevat Industry Canadan tekniset vaatimukset.

#### **Takuu**

Korvaamme tuotteen, jos siinä ilmenee valmistuksesta johtuva vika.Takuumme ei kata vaurioita, jotka ovat aiheutuneet tuotteen virheellisestä käytöstä.

#### **Huomaa**

Unimouse takuu mitätöityy, jos laite yritetään purkaa osiin.

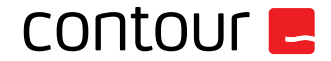